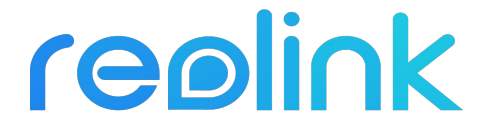

# **Reolink Argus PT**

Skrócona instrukcja obsługi

## Zawartość opakowania

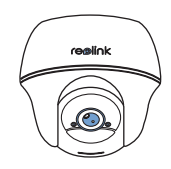

 $\blacksquare$ 

 $\frac{1}{\sqrt{1-\frac{1}{2}}}$ 

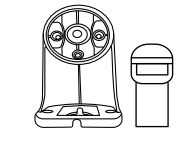

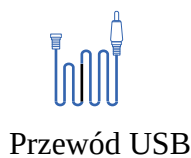

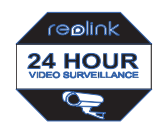

Naklejka

Argus PT

Skrócona instrukcja obsługi

Reolink kamera Antena Uchwyt kamery Przewód USB

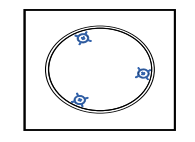

Szablon

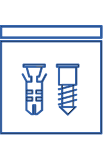

Śruby

## Informacje ogólne

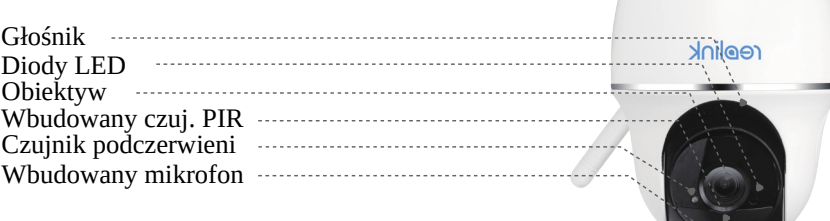

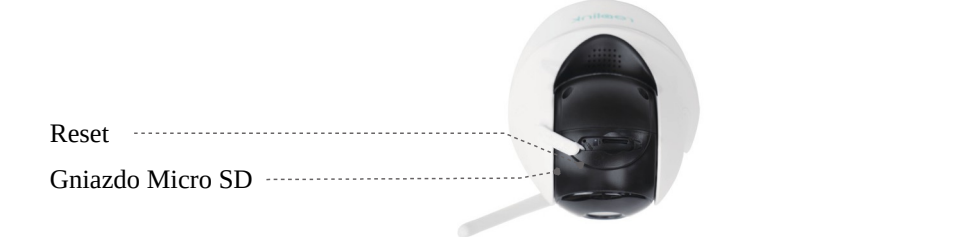

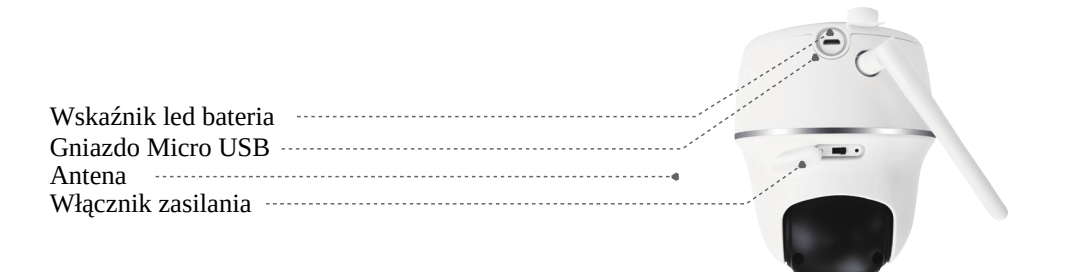

#### Podłączenie anteny

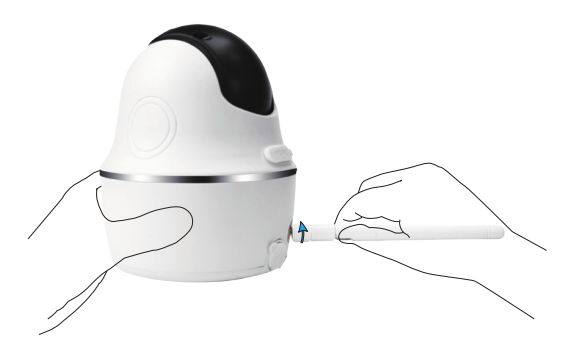

Zainstaluj antenę w kamerze. Obróć podstawę anteny zgodnie z ruchem wskazówek zegara ruch. Pozostaw antenę w pozycji pionowej pozycja dla najlepszego odbioru.

### Włącz zasilanie

Włącznik zasilania Reolink Argus PT jest domyślnie wyłączony. Włącz go przed skonfigurowaniem kamery.

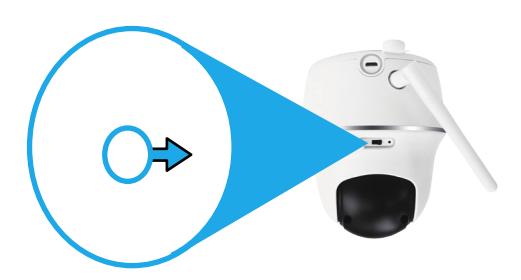

#### UWAGA:

Jeśli nie korzystasz z kamery przez długi czas proszę się przesunąć wyłącznik zasilania w pozycje off.

### Skonfiguruj kamerę w aplikacji mobilnej

Pobierz i zainstaluj aplikację Reolink w App Store (na iOS) i Google Play (na Androida).

Postępuj zgodnie z komunikatami głosowymi, aby skonfigurować kamerę.

1. Przycisnij przycisk " +" W prawym gornym rogu Żeby dodać kamerę. 2.Zeskanuj kod QR znajdujący się z tyłu kamery. 3.Kliknij "połącz z Wi-Fi" i Skonfiguruj Twoje ustawienia wifi . Uwaga:

• Reolink Argus PT działa Na częśtotliwości 2,4 GHZ

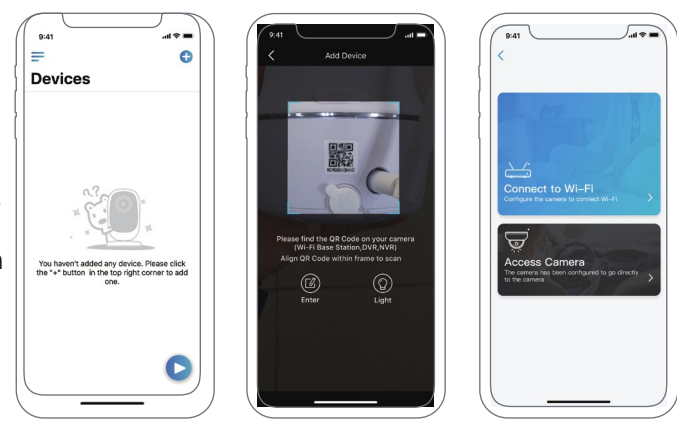

4. W telefonie zostanie wygenerowany kod QR. Skieruj kod QR na swoim telefonie w kierunku kamery Reolink w odległości około 30 cm, aby umożliwić skanowanie kodu QR.

Upewnij się, że usunąłeś folię ochronną z obiektywu kamery.

Uwaga: Aby pomoc w skanowaniu, kliknij na kod QR, aby wyświetlić kod na pełnym ekranie.

5. Postępuj zgodnie z instrukcjami, aby zakończyć ustawienie połączenia Wi-Fi

6. Po utworzeniu hasła do kamery postępuj zgodnie z instrukcjami, aby zsynchronizować czas, a Nastepnie uruchom podgląd na żywo lub przejdź do "Ustawienia urządzenia".

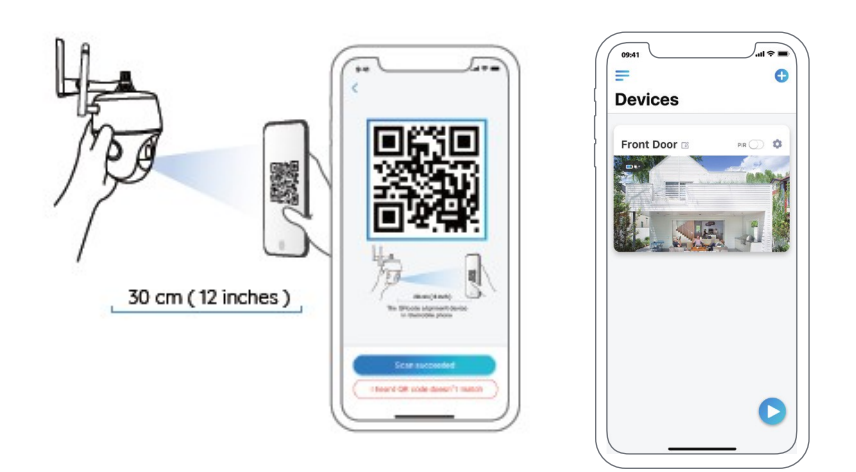

## Konfiguracja kamery Reolink Klient (PC)

Pobierz oprogramowanie klienta Reolink z naszej oficjalnej strony: https://reolink.com/software-and-manual/ i zainstaluj go. Uwaga: przed dodaniem kamery do Reolink zalecamy skonfigurowanie kamery w aplikacji.

Uruchom oprogramowanie Reolink Client i ręcznie dodaj kamerę. Postępuj zgodnie z instrukcjami poniżej.

#### • Lokalnie

1. Kliknij "Dodaj urządzenie" po prawej stronie okienka 2.Kliknij "Skanowanie urządzenia w Sieci ". 3. Kliknij podwojnie w Twoją kamerę, informacie zostana dodane automatycznie 4.4. Wprowadź hasło utworzone w Połączeniu z aplikacją mobilną, aby się zalogować. 5. Kliknij "OK" kamera zaloguje się

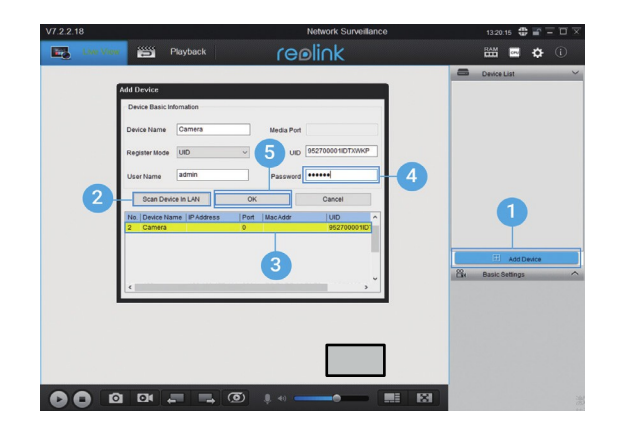

#### • Zdalnie

- 1. Kliknij "dodaj urządzenie" 1
- 4. Utworz nazwę kamery wyświetlanej w Reolink Client
- 2. Wybierz "UID" jako tryb rejestracji. 5. Wpisz hasło do kamery
- 3. Wpisz identyfikator UID kamery.
- 6. Kliknij "OK", aby się zalogować.

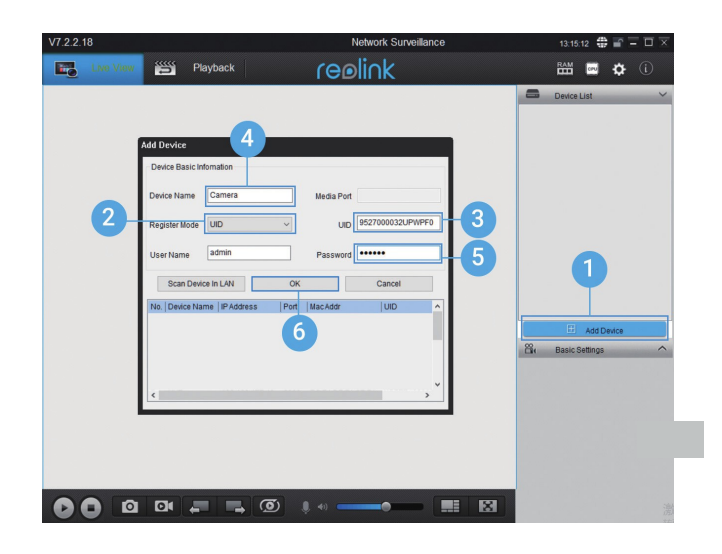

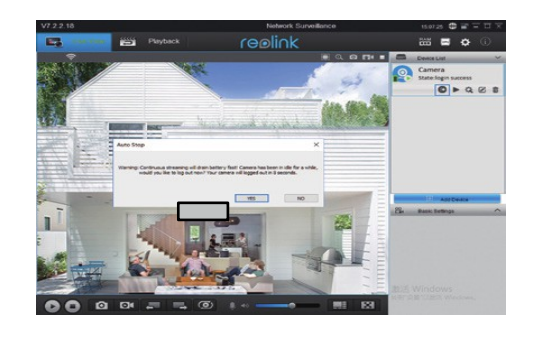

Uwaga: Aby oszczędzać energię, kamera wyloguje się, jeśli nie będzie wykonana żadna operacja po około 5 minutach. Aby ponownie zalogować się do kamery Kliknij ikonkę

### Ważne uwagi dotyczące instalacji kamery

Do użytku na zewnątrz, zainstaluj Argus PT do góry nogami, aby zmaksymalizować skuteczność czujnika ruchu PIR.

Do użytku w pomieszczeniach kamerę można ustawić pionowo, ale koniecznie umieść ją maksymalnie 2,5 metra od ziemi.

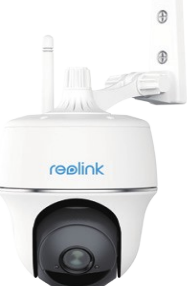

• Czujnik PIR odległość detekcji

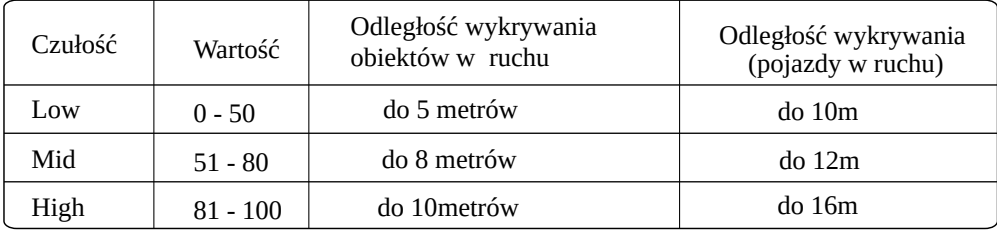

Czujnik PIR ma 3 poziomy czułości do regulacji: Niski / Średni / Wysoki.

#### UWAGA:

Ustawienie w aplikacji mobilnej : ustawienia urządzenia -PIR ustawienia

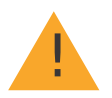

## Ważne uwagi dotyczące zmniejszania fałszywych alarmów

Aby zmniejszyć liczbę fałszywych alarmów, należy pamiętać, że:

• Nie instaluj kamery przodem do obiektów o jasnym świetle, w tym słońca, jasne lampy itp.

• Nie należy umieszczać kamery zbyt blisko miejsca, w którym często się poruszają pojazdy. W oparciu o nasze liczne testy zalecana odległość między kamera, a pojazdem to 16 metrów.

• Trzymaj się z dala od otworów wentylacyjnych klimatyzatora, wylotów nawilżacza, otwory wentylacyjne do projektorów itp.

- Nie instaluj kamery w miejscu silnego wiatru.
- Nie instaluj kamery przodem do lustra.
- Trzymaj kamerę w odległości co najmniej 1 metra od wszelkich urządzeń bezprzewodowych, w tym Wi-Fi

routery i telefony w celu uniknięcia zakłóceń bezprzewodowych.

#### Uwaga:

W trakcie obrotu kamera nagrywa filmy z detekcji, gdy czujnik PIR jest włączony

#### • Ustawienie kąta czujnika PIR

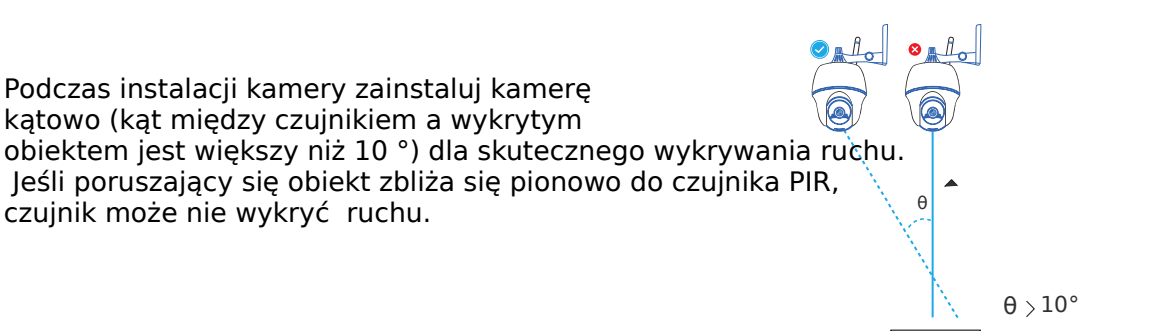

#### • Idealna odległość podglądu obrazu

Idealna odległość oglądania to 2-10 metrów , co umożliwia rozpoznanie człowieka.

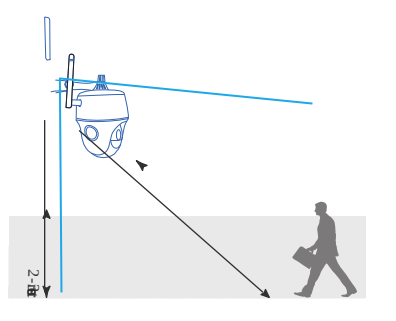

### Ładowanie baterii

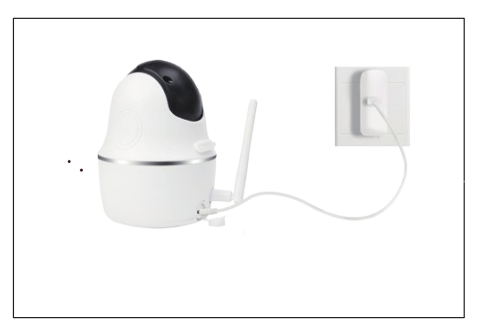

1. Naładuj akumulator za pomocą Zasilacza

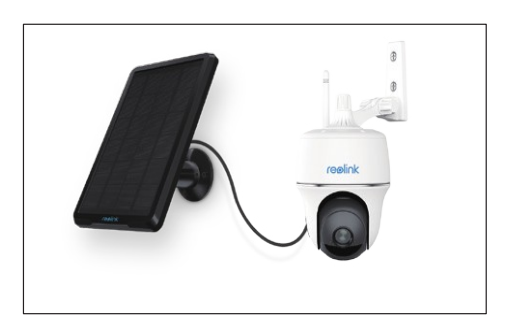

2. Naładuj akumulator za pomocą panelu solarnego.

Wskaźnik ładowania:

- Pomarańczowa dioda ładowanie
- Zielona dioda bateria naładowana

UWAGA: Bateria jest wbudowana, nie wyjmuj jej z kamery.

Reolink Argus PT nie jest przeznaczony do pracy z pełną wydajnością 24/7 lub całodobowego przesyłania strumieniowego na żywo. Jego Przeznaczony do nagrywania zdarzeń ruchu i zdalnego oglądania transmisji na żywo tylko wtedy, gdy jest to potrzebne.

#### ! Ważne zabezpieczenia dotyczące akumulatorów

1. Naładuj akumulator standardową i wysokiej jakości ładowarką DC 5V / 9V lub Panel solarny. Nie ładuj baterii za pomocą paneli solarnych innych marek.

2. Ładuj baterię w temperaturze od 0 ° C do 45 ° C i zawsze używaj baterii

w temperaturach od -20 ° C do 60 ° C.

3. Dbaj o to, aby port ładowania USB był suchy, czysty i wolny od wszelkich zanieczyszczeń oraz zakryj port ładowania USB gumową zaślepką po całkowitym naładowaniu akumulatora. 4. Nie ładuj, nie używaj ani nie przechowuj akumulatora w pobliżu źródeł łatwopalnych, takich jak ogień lub grzejniki.

6. Nie używaj baterii, jeśli wydziela zapach, generuje ciepło, ulegnie odbarwieniu lub odkształceniu, lub wydaje się nienormalny w jakikolwiek sposób.

7. Jeśli chce się pozbyć zużytej baterii, zawsze postępuj zgodnie z lokalnymi przepisami dotyczącymi odpadów i recyklingu.

## Montaż kamery

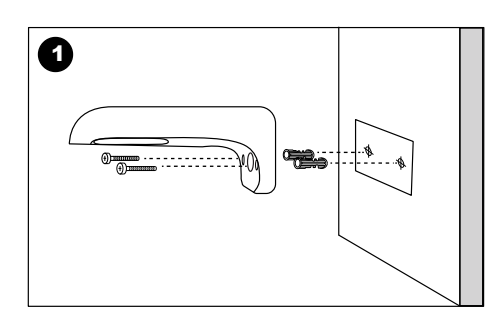

Wywiercić otwory zgodnie z szablonem otworów montażowych i przymocuj śrubą mocowanie do ściany. Uwaga:

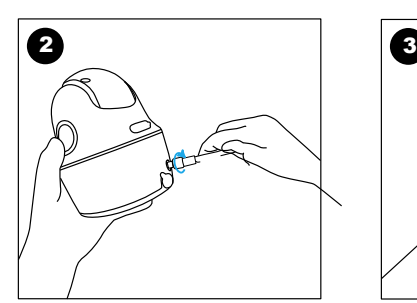

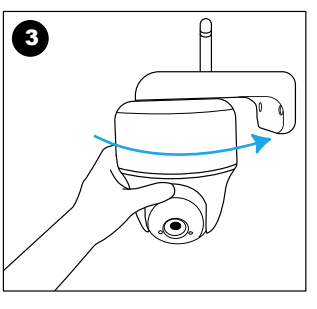

Dla lepszego połączenia WiFi zalecane jest zamocowania anteny do góry lub poziomo.

Wkręć antenę do kamery

Przykręć kamerę do uchwytu obracając we właściwym kierunku.

Montaż kamery na suficie:

Poluzuj śrubę na uchwycie i zdejmij wspornik sufitowy z uchwytu.

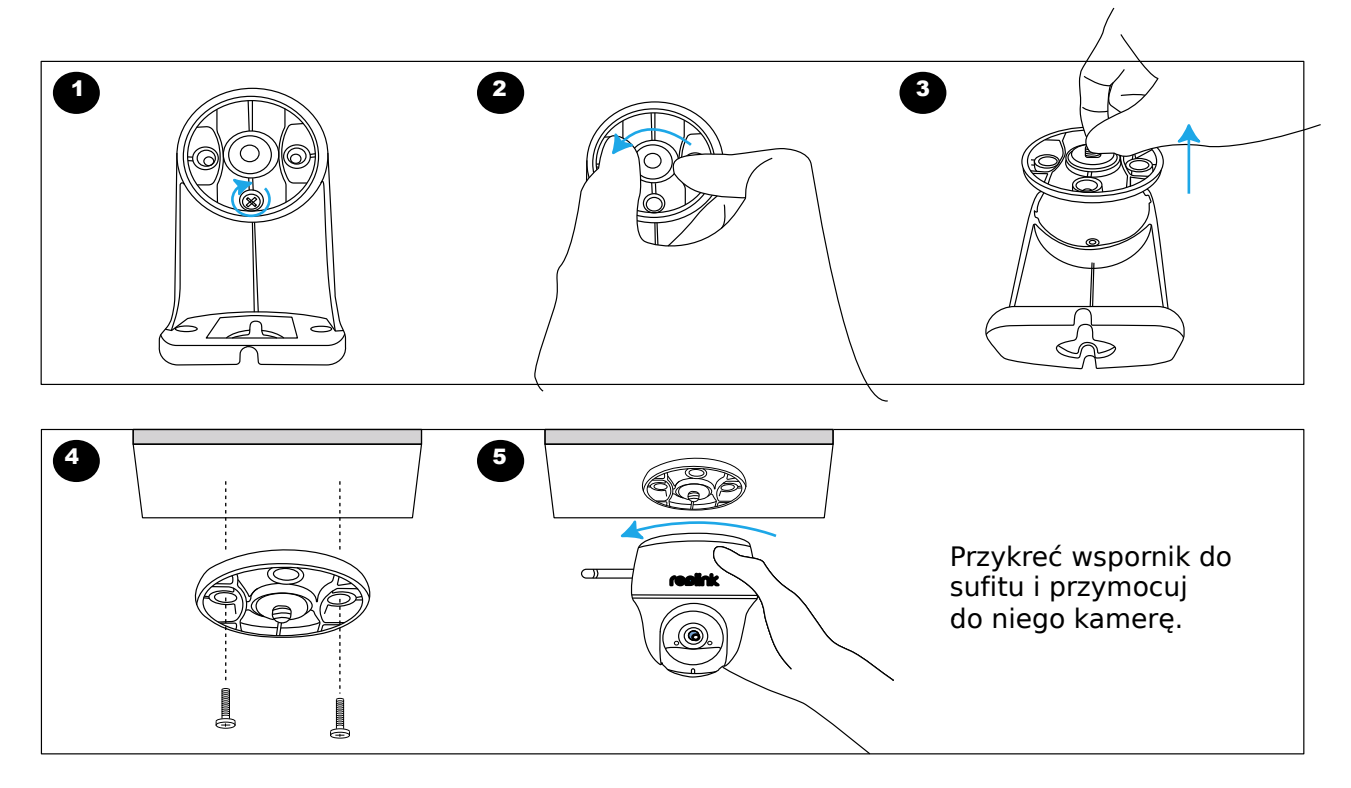

Montaż kamery na drzewie:

Kamerę można przymocować do drzewa za pomocą wspornika sufitowego. Przewlecz dostarczony pasek do wspornik sufitowy i przymocuj go do drzewa. Następnie przymocuj kamerę do wspornika.

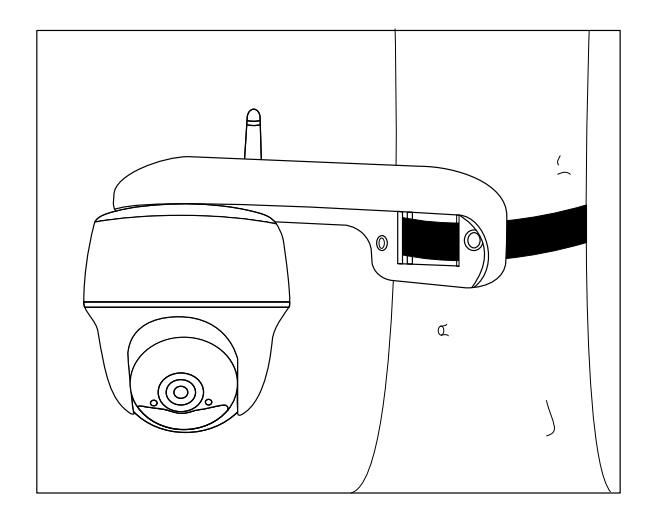

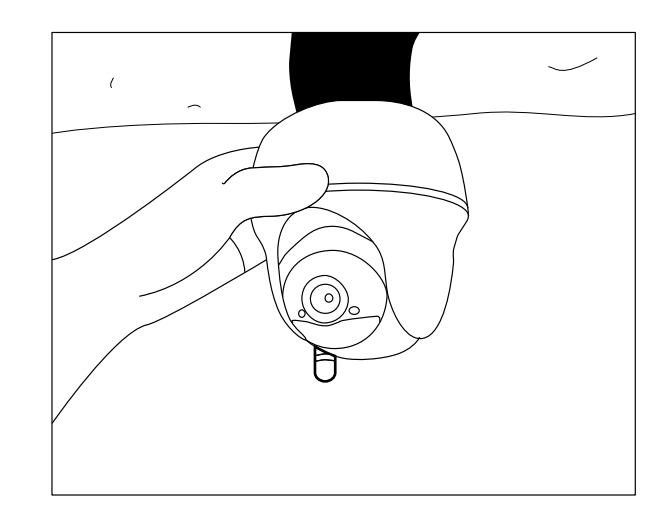

## **CE** Certyfikat

Reolink deklaruje, że to urządzenie jest zgodne z wymaganiami oraz innymi przepisami dyrektywy 2014/53 / UE

Ten produkt nie może być wyrzucany z innymi odpadami.

Prawidłowa utylizacja tego produktu

Dystrybucja w Polsce K&L P.P.H.U. Leszek Jeleń ul. Raciborska 48 47-430 Jankowice biuro@reolink-dystrybucja.pl